Office Hours ++ (Git II)

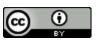

Examples?

## Examples?

Programming Languages/Frameworks

- Rust
- Swift
- React Native

## Examples?

Programming Languages/Frameworks

- Rust
- Swift
- React Native

### Package Managers

Homebrew

## Examples?

### Programming Languages/Frameworks

- Rust
- Swift
- React Native

### Package Managers

Homebrew

#### **Utilities**

Tensorflow

## Examples?

### Programming Languages/Frameworks

- Rust
- Swift
- React Native

### Package Managers

Homebrew

#### **Utilities**

Tensorflow

#### Websites

• C4CS

# Think Bigger...

## Think Bigger...

## Linux

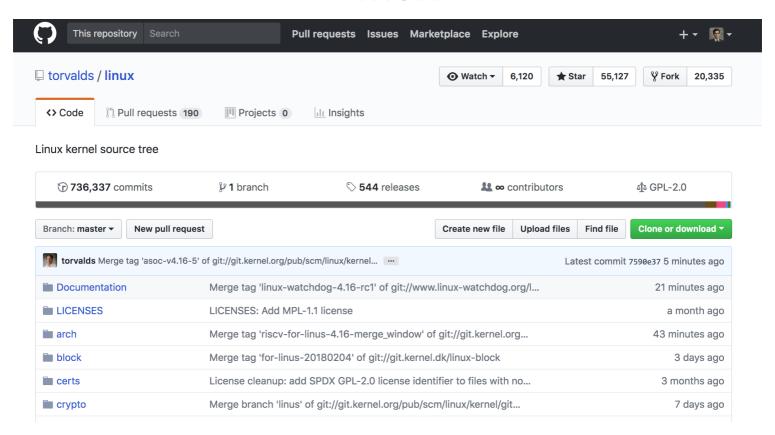

Software with source code made available to public

• Generally with a specific license

# Software with source code made available to public

• Generally with a specific license

# Commonly associated with community driven development (enter Git)

- Git allows for easy collaboration
- Version control and release handling

Software with source code made available to public

• Generally with a specific license

# Commonly associated with community driven development (enter Git)

- Git allows for easy collaboration
- Version control and release handling

Allows customization of applications for wider usage

# Community Driven Development helps everyone using a piece of software

- Build something that's useful to others
- Suggest ideas for useful features

# Community Driven Development helps everyone using a piece of software

- Build something that's useful to others
- Suggest ideas for useful features

### Personal Benefits

- Learn new skills
- Community recognition
- (Looks great on your resume!)

# Community Driven Development helps everyone using a piece of software

- Build something that's useful to others
- Suggest ideas for useful features

#### Personal Benefits

- Learn new skills
- Community recognition
- (Looks great on your resume!)

#### It's Fun!

There's a project for pretty much everything

# Enough talking. Let's do something cool.

But first, Markdown.

# Essential Syntax

| Syntax                                   | Result     |
|------------------------------------------|------------|
| *Italic*                                 | Italic     |
| **Bold**                                 | Bold       |
| # Heading 1                              | Heading 1  |
| ## Heading 2                             | Heading 2  |
| <pre>[Link](http://commonmark.org)</pre> | Link       |
| ![Image](img/breathe.gif)                |            |
| > Blockquote                             | Blockquote |

# **Essential Syntax**

| Syntax                                                                 | Result                                                                 |
|------------------------------------------------------------------------|------------------------------------------------------------------------|
| <pre>* List * List</pre>                                               | <ul><li>List</li><li>List</li><li>List</li></ul>                       |
| <ol> <li>One</li> <li>Two</li> <li>Three</li> </ol>                    | <ul><li>1. One</li><li>2. Two</li><li>3. Three</li></ul>               |
| Horizontal Rule                                                        | Horizontal Rule                                                        |
| `Inline code` with backticks                                           | Inline code with backticks                                             |
| <pre># code block print '3 backticks or' print 'indent 4 spaces'</pre> | <pre># code block print '3 backticks or' print 'indent 4 spaces'</pre> |

## Why Markdown?

- Simple to use and easily converts to markup languages
- Can be used in conjunction with Markup (the previous slides were written in HTML)

### Additional References

- 1. CommonMark Help is the documentation for most standardized flavors of Markdown (also where the previous slides were adapted from)
- 2. Mastering Markdown is a Github guide that covers a lot of the basics
- 3. Github Help

1. Fork the repository you want to contribute to

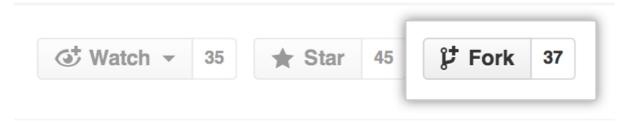

- 1. Fork the repository you want to contribute to
- 2. Clone your forked repository

Use either HTTPS or SSH remote URL

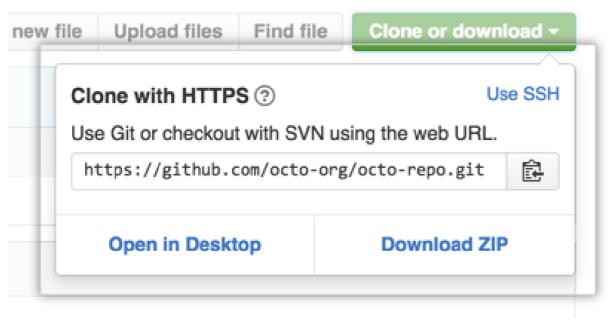

- 1. Fork the repository you want to contribute to
- 2. Clone your forked repository
- 3. Create an issue/take ownership of an existing issue Do this in the parent repository, not your fork

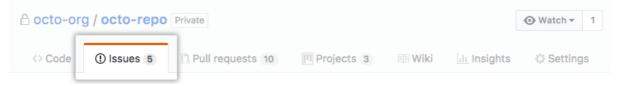

- 1. Fork the repository you want to contribute to
- 2. Clone your forked repository
- 3. Create an issue/take ownership of an existing issue
- 4. Create a branch locally and setup environment In the directory of your local repository:

```
$ git checkout -b <feature-name>
```

Then follow setup instructions in the README.md

- 1. Fork the repository you want to contribute to
- 2. Clone your forked repository
- 3. Create an issue/take ownership of an existing issue
- 4. Create a branch locally and setup environment
- 5. Do cool stuff. Make some commits.

- 1. Fork the repository you want to contribute to
- 2. Clone your forked repository
- 3. Create an issue/take ownership of an existing issue
- 4. Create a branch locally and setup environment
- 5. Do cool stuff. Make some commits.
- 6. Push your changes to your remote

```
$ git status
$ git add <files>
$ git commit -m "<Descriptive commit message>"
$ git push --set-upstream origin <feature-name>
```

- 1. Fork the repository you want to contribute to
- 2. Clone your forked repository
- 3. Create an issue/take ownership of an existing issue
- 4. Create a branch locally and setup environment
- 5. Do cool stuff. Make some commits.
- 6. Push your changes to your remote
- 7. Create a Pull Request from your fork (We'll walk through this one)

## Congratulations!

You've just joined the open source community

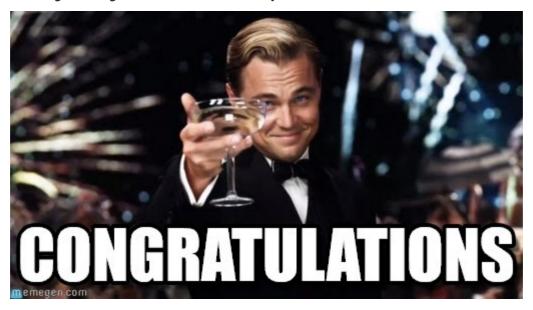

## I'm lost, what just happened?

### What We Did:

- Built a new feature on a software shipped to hundreds of people
- Worked collaboratively on an international project
- (Hopefully) Learned something new

## I'm lost, what just happened?

#### What We Did:

- Built a new feature on a software shipped to hundreds of people
- Worked collaboratively on an international project
- (Hopefully) Learned something new

### Stop Speaking Greek to me

Don't worry, most Git users don't really know what's going on when they're using Git. If you're looking to brush up, the following resources may be helpful:

- Understanding the Github Flow
- Learn Enough Git to Be Dangerous